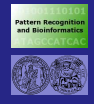

**[ImageJ](#page-19-0)**

**[Uberblick](#page-1-0) ¨**

## Bildverarbeitung mit ImageJ

<span id="page-0-0"></span>Dr. Birgit Möller Institut für Informatik Martin-Luther-Universitat Halle-Wittenberg ¨

Einführung in die Bildverarbeitung, SS 2008

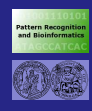

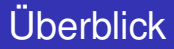

#### **[ImageJ](#page-0-0)**

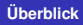

**1** [Die Entwicklungsumgebung](#page-2-0)

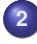

**2** [Das Plugin-Konzept](#page-3-0)

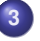

**3** [Die Programmierschnittstelle](#page-6-0)

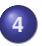

<span id="page-1-0"></span>**4** [Weitere Informationen](#page-19-0)

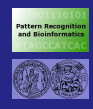

## ImageJ-Resourcen

#### **[ImageJ](#page-0-0)**

#### **[Umgebung](#page-2-0)**

**[Plugins](#page-3-0) [Klassen](#page-6-0)**

**[Doku](#page-19-0)**

### **•** Installation im Linux-Pool:

/lehre/ImageJ

**o** Installation im Windows-Pool:

S:\ImageJ

### • Starten mit:

java -cp /lehre/ImageJ/ij.jar ij.ImageJ bzw.

<span id="page-2-0"></span>java -cp S:\ImageJ\ij.jar ij.ImageJ

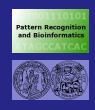

## Das Plugin-Konzept

**[ImageJ](#page-0-0)**

**[Umgebung](#page-2-0) [Plugins](#page-3-0) [Klassen](#page-6-0)**

- **Grundidee: Bilder sind Objekte,** die mit Operatoren bearbeitet werden
- **jeder Operator wird durch ein Plugin realisiert**
- **e** eine Hintereinander-Ausführung mehrerer Plugins ergibt komplexere Verarbeitungsstränge
- <span id="page-3-0"></span>Automatisierung durch Macro-Sprache (für uns erstmal uninteressant)

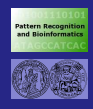

# Die Plugin-Schnittstelle

- **[ImageJ](#page-0-0)**
- **[Umgebung](#page-2-0) [Plugins](#page-3-0)**
- **[Klassen](#page-6-0)**
- 
- jedes Plugin wird durch eine eigene Java-Klasse realisiert
- **o** die Klasse leitet sich von vorgegebenen ImageJ-Interfaces ab
- Plugins werden automatisch beim Start von ImageJ geladen, wenn. . .
	- ihr (Klassen-) Name einen Unterstrich (" \_") beinhaltet
	- sie in einem Verzeichnis namens *"plugins"* liegen

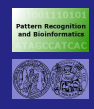

# Realisierung eigener Plugins

#### **[ImageJ](#page-0-0)**

- **[Umgebung](#page-2-0) [Plugins](#page-3-0) [Klassen](#page-6-0)**
- **1** Java-Klasse *"my plugin.java"* schreiben (Datei- und Klassenname müssen identisch sein!)
- **2** Java-Klasse compilieren: javac -cp <ImageJ-Installdir>/ij.jar my plugin.java
- **3** die .class-Datei in einen Ordner *plugins* kopieren, z.B. */home/moeller/plugins*

### **4** ImageJ aufrufen:

```
java -Dplugins.dir=/home/moeller/
     -cp <ImageJ-Installdir>/ij.jar ij.ImageJ
```
- 
- **5** *my plugin* im Menü 'Plugins' aufrufen

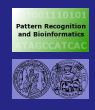

## Plugin-Interfaces

#### **[ImageJ](#page-0-0)**

- **[Plugins](#page-3-0)**
- **[Klassen](#page-6-0) [Doku](#page-19-0)**
- PlugIn: Basis-Plugin, das keinerlei Eingaben erwartet
- PlugInFilter: Plugin, das ein Bild als Eingabe bekommt
- PlugInFrame:

<span id="page-6-0"></span>Plugin, das in einem eigenen Fenster selbständig läuft

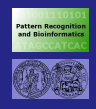

## Plugin-Interfaces

#### **[ImageJ](#page-0-0)**

**[Plugins](#page-3-0) [Klassen](#page-6-0)**

**[Doku](#page-19-0)**

PlugIn:

### PlugInFilter: Plugin, das ein Bild als Eingabe bekommt

### PlugInFrame:

### ⇒ wir werden von PlugInFilter ableiten

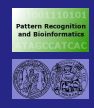

# Schnittstelle von PlugInFilter

#### **[ImageJ](#page-0-0)**

**[Umgebung](#page-2-0) [Plugins](#page-3-0) [Klassen](#page-6-0)**

Das Interface definiert nur zwei Funktionen:

**O** int setup(java.lang.String arg, ImagePlus imp): Setup-Routine, die (1x) beim Laden aufgerufen wird

void run(ImageProcessor ip): Hauptroutine, in der das Bild verarbeitet wird, und die mehrfach ausgeführt werden kann

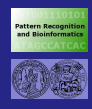

# **Setup**

**[ImageJ](#page-0-0)**

- **[Umgebung](#page-2-0) [Plugins](#page-3-0)**
- **[Klassen](#page-6-0)**
- 
- int setup(java.lang.String arg, ImagePlus imp):
	- **.** Initialisierung von Klassenvariablen, etc.
	- Rückgabewert spezifiziert Eigenschaften des Plugins:
		- **o** DOES 8G 8-bit Grauwertbilder
		- DOES ALL alle Bildtypen
		- **DOES RGB nur RGB-Farbbilder**
		- DOES ALL+DOES RGB
		- $\bullet$  ...

}

Beispiel-Implementierung:

```
public int setup(String arg,ImagePlus imp) {
       return DOES RGB+DOES ALL;
```
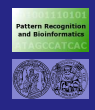

## Bildklassen

#### **[ImageJ](#page-0-0)**

**[Umgebung](#page-2-0) [Plugins](#page-3-0) [Klassen](#page-6-0) [Doku](#page-19-0)**

ImageJ kennt fünf Typen von Bildern:

- 8-bit Grauwertbilder (GRAY8)
- 8-bit Farbbilder mit Lookup-Tabelle (COLOR<sub>-256</sub>)
- 16-bit Grauwertbilder (GRAY16)
- RGB-Bilder mit 256 Werten pro Kanal (COLOR\_RGB)
- 32-bit Grauwertbilder (GRAY32)

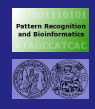

## Bildklassen

#### **[ImageJ](#page-0-0)**

**[Umgebung](#page-2-0) [Plugins](#page-3-0) [Klassen](#page-6-0)**

ImageJ kennt fünf Typen von Bildern:

- 8-bit Grauwertbilder (GRAY8)
- 
- 
- 
- 32-bit Grauwertbilder (GRAY32)
- $\Rightarrow$  Wir werden hauptsächlich mit GRAY8 arbeiten.

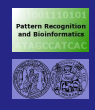

# Bildklassen (2)

- **[ImageJ](#page-0-0)**
- **[Umgebung](#page-2-0) [Plugins](#page-3-0) [Klassen](#page-6-0)**
- **Basis-Bildklasse:** ImagePlus
- zu jedem Bild gehört außerdem ein ImageProcessor
	- $\Rightarrow$  Achtung! Unschönes Software-Design!
- **normalerweise wird mit ImageProcessor gearbeitet**
- Zugriff auf den ImageProcessor:

ImagePlus myImg; ImageProcessor myProcessor= myImg.getProcessor();

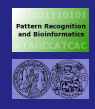

# Bildklassen (3)

#### **[ImageJ](#page-0-0)**

**[Umgebung](#page-2-0) [Plugins](#page-3-0) [Klassen](#page-6-0)**

**o** neue Bilder erzeugen:

ImagePlus img= NewImage.createRGBImage("Title", w, h, 1, NewImage.FILL\_BLACK);

### **.** wichtige Funktionen von ImageProcessor:

- int getWidth(), int getHeight()
- o int getPixel(int x, int y), void putPixel(int x, int y, int value)
- void invert(), void smooth(), void add(int value)
- ... und noch viele mehr (siehe Tutorial)

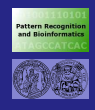

# **Pixelzugriffe**

**[ImageJ](#page-0-0)**

**[Umgebung](#page-2-0) [Plugins](#page-3-0) [Klassen](#page-6-0)**

## a) über Zugriffsfunktionen:

- o int getPixel(x, y)
- int [] getPixel(x, y, null)
- void putPixel(x, y, value)

<type> [] getPixels()

- Typ des Arrays bei b) abhängig vom Bildtyp
- **Grauwertbilder basieren auf byte-Arrays** ⇒ Wertebereich von byte in Java -127 bis 128
- **Umwandlung:**

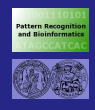

# **Pixelzugriffe**

**[ImageJ](#page-0-0)**

**[Umgebung](#page-2-0) [Plugins](#page-3-0) [Klassen](#page-6-0)**

### a) über Zugriffsfunktionen:

- o int getPixel(x, y)
- int [] getPixel(x, y, null)
- void putPixel(x, y, value)

## b) direkte Bearbeitung des Pixel-Arrays:

```
<type> [] getPixels()
```
- Typ des Arrays bei b) abhängig vom Bildtyp
- **Grauwertbilder basieren auf byte-Arrays**  $\Rightarrow$  Wertebereich von byte in Java -127 bis 128
- Umwandlung:

int pix= pixels[i] & 0xff;  $pixels[i] = (byte) pix;$ 

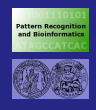

# Pixelzugriffe (2)

#### **[ImageJ](#page-0-0)**

**[Umgebung](#page-2-0) [Plugins](#page-3-0) [Klassen](#page-6-0)**

**[Doku](#page-19-0)**

• die Arrays sind eindimensional, zeilenweise aneinandergehängt...

```
int [] pixels= img.getPixels();
for (int y= 0; y < imq, qetHeight(); +y)
   for (int x= 0; x < \text{img}. getWidth(); ++x)
      int pos= y*img.getWidth() + x;int val= pixels[pos] & 0xff;
      ...
      pixel[pos]= (byte) neuerWert;
```
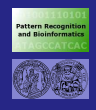

# Pixelzugriffe (3)

...

#### **[ImageJ](#page-0-0)**

**[Umgebung](#page-2-0) [Plugins](#page-3-0) [Klassen](#page-6-0) [Doku](#page-19-0)**

- Farbbilder liefern 1D int-Arrays zurück
- **•** ein int kodiert jeweils alle Farbkanäle:

```
int red= (int)(pixels[i] & 0xff0000) >> 16;
int green= (int)(pixels[i] & 0x00ff00) >> 8;
int blue= (int)(pixels[i] & 0x0000ff);
```

```
pixels[i] = ((red & 0xff) \ll 16) +((green & 0xff) \ll 8) +(blue & 0xff);
```
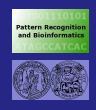

## Ausgaben

#### **[ImageJ](#page-0-0)**

**[Plugins](#page-3-0) [Klassen](#page-6-0)**

**[Doku](#page-19-0)**

- ImageJ kapselt die Kommandozeile
- Fehlermeldungen:

IJ.error("Ein Fehler ist aufgetreten!");

• Nachrichtenfenster:

IJ.showMessage("Das Ergebnis ist 42!");

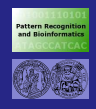

## Weitere Dokumentation:

#### **[ImageJ](#page-0-0)**

**[Umgebung](#page-2-0) [Plugins](#page-3-0) [Klassen](#page-6-0)**

**[Doku](#page-19-0)**

- o ImageJ-Homepage: <http://rsb.info.nih.gov/ij/>
- ImageJ Documentation Portal: <http://imagejdocu.tudor.lu/>
- <span id="page-19-0"></span>• ImageJ-Tutorial - siehe Homepage zur Vorlesung: [http://www2.informatik.uni-halle.de/](http://www2.informatik.uni-halle.de/agprbio/AG/Lehre/EBV_SS08/infos.html) [agprbio/AG/Lehre/EBV\\_SS08/infos.html](http://www2.informatik.uni-halle.de/agprbio/AG/Lehre/EBV_SS08/infos.html)